# **Redmine - Feature #22026**

# **Conditional custom fields**

2016-02-14 18:44 - Anh Le Giang

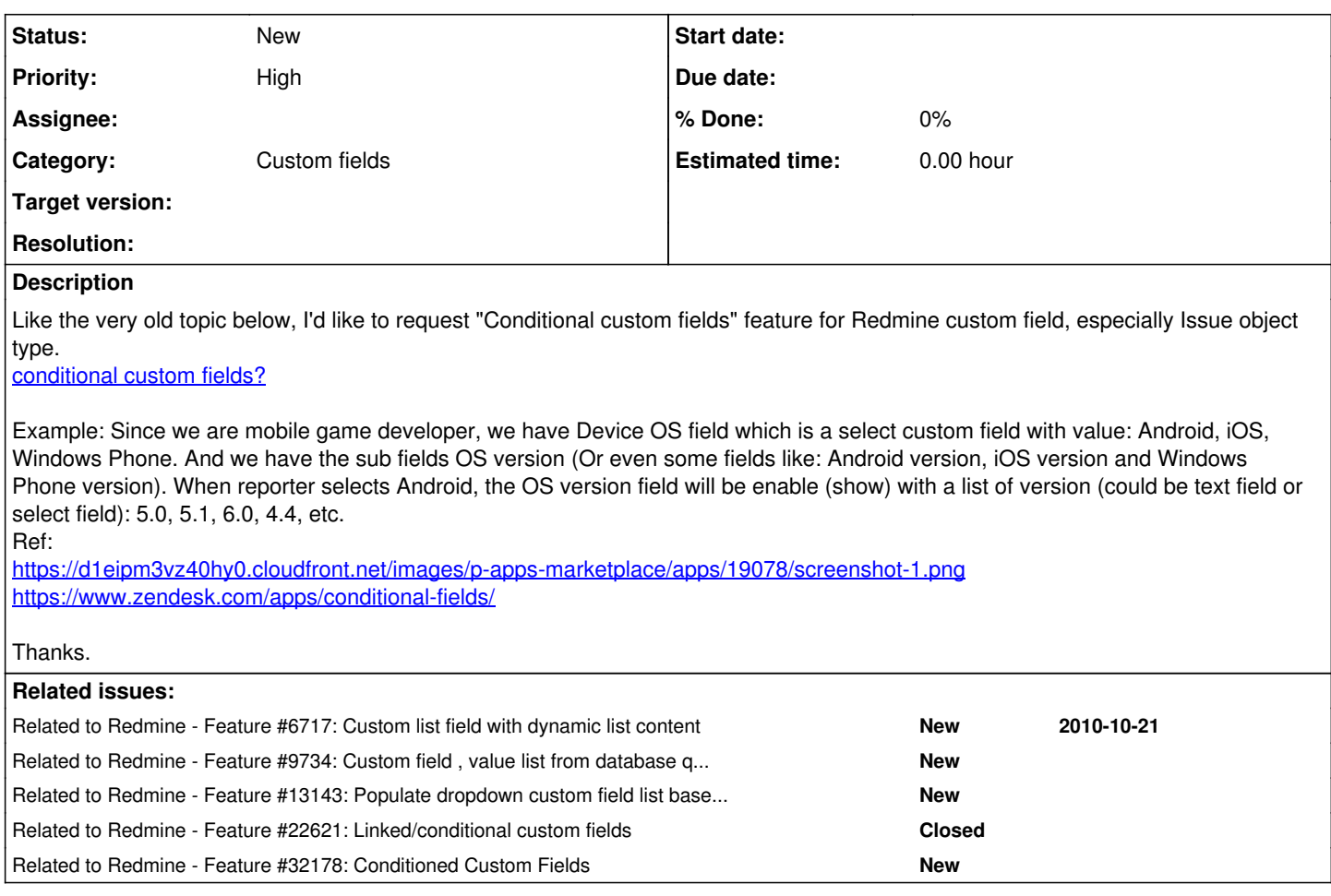

**History**

## **#1 - 2016-02-29 16:15 - Toshi MARUYAMA**

*- Description updated*

## **#2 - 2016-03-02 18:06 - Toshi MARUYAMA**

*- Description updated*

## **#3 - 2016-03-06 08:21 - Hide MATSUTANI**

 $+1$ 

#### **#4 - 2016-04-05 15:28 - Hide MATSUTANI**

Let me introduce that redmine-view-customize plugin could help the requirement. Please refer to the following blog. (Japanese site)

<http://blog.enjoyxstudy.com/entry/2016/04/03/000000>

#### **#5 - 2016-04-05 16:27 - Anh Le Giang**

Hide MATSUTANI wrote:

Let me introduce that redmine-view-customize plugin could help the requirement. Please refer to the following blog. (Japanese site)

<http://blog.enjoyxstudy.com/entry/2016/04/03/000000>

Could you please update English?

#### **#6 - 2016-04-05 17:18 - Hide MATSUTANI**

Okay, I'll try...

Conditional custom fields can be made by following procedure.

(1) Pre-condition Custom Fileds cf\_1 and cf\_2 are defined in your Redmine. Value lists are defined like follows. Say, cf 1 is a parent and cf 2 is a child.

 $\bullet$  cf 1  $\circ$  A  $\circ$  B  $\bullet$  cf 2 A-1  $\circ$  A-2  $\circ$  B-1  $\circ$  B-2

You will know the parentFieldId and the childFieldId when you check the html source code.

#### (2) Install redmine-view-customize plugin

```
cd {RAILS_ROOT}/plugins
git clone https://github.com/onozaty/redmine-view-customize.git view_customize
cd ../
rake redmine:plugins:migrate RAILS_ENV=production
```
Note that the target directory name is different from the repository name.

When you finish installing, you can find 'view customize' in your Administration menu.

(3) Select 'view customize', then create 'New view customize' and set as follows: **Type**

#### JavaScript

#### **Path Pattern**

/issues/

## **Code**

```
$(function() {
   // Note that you should change these IDs according to your environment.
   var parentFieldId = 'issue_custom_field_values_1';
   var childFieldId = 'issue_custom_field_values_2';
  // define Conditions
    var isTarget = function(child, parent) {
        // This is a left-hand match sample
    return child.text().indexOf(parent.text()) == 0;  }
  var narrowChildField = function() {
    var parentSelected = $('#' + parentFieldId + ' > option:selected');
    $('#' + childFieldId + ' > option').each(function() {
var child = $(this);
      if (isTarget(child, parentSelected)) {
               child.show();
            } else {
                child.hide();
            }
        });
  }
```

```
  narrowChildField();
   $('#all_attributes').change(function(e) {
       if (e.target.id == parentFieldId) {
            narrowChildField();
       }
   });
   var _replaceIssueFormWith = replaceIssueFormWith;
  replaceIssueFormWith = function(html){
    _replaceIssueFormWith(html);
    narrowChildField();
  };
});
```
Then you can get the conditional custom fields. When you select in the parent as 'A', you can only select 'A-1' or 'A-2' in the child field.

Is this clear?

Original information: <http://blog.enjoyxstudy.com/entry/2016/04/03/000000> <https://github.com/onozaty/redmine-view-customize>

### **#7 - 2016-04-09 10:02 - Dipan Mehta**

The case listed in the description is indeed very relevant. However, in my view - the most simple yet generic way you can get this done well is to implement feature [#6717](https://www.redmine.org/issues/6717) and related [#9734](https://www.redmine.org/issues/9734). You can have list of possible values as a dynamic set based on some other field value. There are many issues related to  $#6717$  which are similar to this one.

Do add related [#6717](https://www.redmine.org/issues/6717), [#9734,](https://www.redmine.org/issues/9734) [#13143.](https://www.redmine.org/issues/13143)

## **#8 - 2016-04-13 18:18 - Hide MATSUTANI**

Dipan Mehta wrote:

The case listed in the description is indeed very relevant. However, in my view - the most simple yet generic way you can get this done well is to implement feature [#6717](https://www.redmine.org/issues/6717) and related [#9734](https://www.redmine.org/issues/9734). You can have list of possible values as a dynamic set based on some other field value. There are many issues related to [#6717](https://www.redmine.org/issues/6717) which are similar to this one.

Do add related [#6717,](https://www.redmine.org/issues/6717) [#9734,](https://www.redmine.org/issues/9734) [#13143.](https://www.redmine.org/issues/13143)

[#13143](https://www.redmine.org/issues/13143) is the same as [#22026.](https://www.redmine.org/issues/22026) Actually these issues can be merged. My previous post could be a provisional way to achieve the purpose until this feature is formally implemented.

[#6717](https://www.redmine.org/issues/6717), [#9734](https://www.redmine.org/issues/9734) are similar to this from a user point of view, but I think they are different because [#22026](https://www.redmine.org/issues/22026)[,#13143](https://www.redmine.org/issues/13143) actually use a client-side technology, whereas  $\frac{\#6717}{\#9734}$  are server-side technology.

I feel the client-side technology is better because it should be responsive -- as it is discussed in the  $\frac{\#22026}{42}$ <http://railscasts.com/episodes/88-dynamic-select-menus>

#### **#9 - 2016-05-05 05:54 - Toshi MARUYAMA**

*- Related to Feature #6717: Custom list field with dynamic list content added*

## **#10 - 2016-05-05 05:54 - Toshi MARUYAMA**

*- Related to Feature #9734: Custom field , value list from database query added*

### **#11 - 2016-05-05 05:55 - Toshi MARUYAMA**

*- Related to Feature #13143: Populate dropdown custom field list based on previous another selection added*

## **#12 - 2016-05-21 18:54 - Toshi MARUYAMA**

*- Related to Feature #22621: Linked/conditional custom fields added*

#### **#13 - 2016-10-03 11:22 - Stephane Evr**

 $+1$ 

**#14 - 2016-11-25 11:40 - Sonia Zh**

## **#15 - 2016-12-05 09:57 - Nova Pun**

Where can i find the custom field id ? I try to use "3" and "4" from address:

"http://ils.rainbowconcept.com:3000/custom\_fields/3/edit" "http://ils.rainbowconcept.com:3000/custom\_fields/4/edit"

, but it's no work ! thanks !

## **#16 - 2017-06-02 00:05 - Roberto Tavares**

Hello!

Is it possible to customize project custom fields the same way as issues custom fields? Than I use "/projects/" in the "Path Pattern" field in the plugin... but besides this, where I have to adapt the code?

Thanks a lot!

Hide MATSUTANI wrote:

Okay, I'll try...

Conditional custom fields can be made by following procedure.

(1) Pre-condition Custom Fileds cf\_1 and cf\_2 are defined in your Redmine. Value lists are defined like follows. Say, cf\_1 is a parent and cf\_2 is a child.

 $\bullet$  cf\_1  $\circ$  A  $\circ$  B  $\bullet$  cf 2  $\circ$  A-1  $\circ$  A-2  $\circ$  R-1  $\circ$  B-2

You will know the parentFieldId and the childFieldId when you check the html source code.

(2) Install redmine-view-customize plugin

#### [...]

Note that the target directory name is different from the repository name.

When you finish installing, you can find 'view customize' in your Administration menu.

(3) Select 'view customize', then create 'New view customize' and set as follows: **Type** [...] **Path Pattern** [...] **Code**

[...]

Then you can get the conditional custom fields. When you select in the parent as 'A', you can only select 'A-1' or 'A-2' in the child field.

Is this clear?

Original information: <http://blog.enjoyxstudy.com/entry/2016/04/03/000000> <https://github.com/onozaty/redmine-view-customize>

**#17 - 2017-06-14 05:01 - 膺升 陳**

Hi all,

We got a problem as below, After installing the plug-in,we can see "view customize" in Administrator menu,it is fine. And then we just follow the steps as MATSUTANI mentioned,seems like it cannot work normally. When we select parent as "A",not only "A-1","A-2" can be selected but also "B-1" and "B-2". Could anyone give us a favor?Thanks in advanced.

Hide MATSUTANI wrote:

Okay, I'll try...

Conditional custom fields can be made by following procedure.

```
(1) Pre-condition
Custom Fileds cf_1 and cf_2 are defined in your Redmine.
Value lists are defined like follows.
Say, cf_1 is a parent and cf_2 is a child.
```
 $\bullet$  cf\_1  $\bar{\ }$ 。A B  $\bullet$  cf  $2$  $\circ$  A-1  $\circ$  A-2  $\circ$  B-1 B-2

You will know the parentFieldId and the childFieldId when you check the html source code.

(2) Install redmine-view-customize plugin

[...]

Note that the target directory name is different from the repository name.

When you finish installing, you can find 'view customize' in your Administration menu.

(3) Select 'view customize', then create 'New view customize' and set as follows:

**Type** [...] **Path Pattern** [...] **Code** [...]

Then you can get the conditional custom fields. When you select in the parent as 'A', you can only select 'A-1' or 'A-2' in the child field.

Is this clear?

Original information: <http://blog.enjoyxstudy.com/entry/2016/04/03/000000> <https://github.com/onozaty/redmine-view-customize>

## **#18 - 2017-07-14 12:37 - chris k**

Hi,

only for custom fields it works??? Thnx

Hide MATSUTANI wrote:

Okay, I'll try...

Conditional custom fields can be made by following procedure.

(1) Pre-condition Custom Fileds cf\_1 and cf\_2 are defined in your Redmine. Value lists are defined like follows. Say, cf\_1 is a parent and cf\_2 is a child.

 $\bullet$  cf 1 A  $\circ$  B  $\bullet$  cf 2 -<br>。A-1 A-2

 $\circ$  B-1  $\circ$  B-2

You will know the parentFieldId and the childFieldId when you check the html source code.

(2) Install redmine-view-customize plugin

[...]

Note that the target directory name is different from the repository name.

When you finish installing, you can find 'view customize' in your Administration menu.

(3) Select 'view customize', then create 'New view customize' and set as follows: **Type** [...] **Path Pattern** [...] **Code** [...]

Then you can get the conditional custom fields. When you select in the parent as 'A', you can only select 'A-1' or 'A-2' in the child field.

Is this clear?

Original information: <http://blog.enjoyxstudy.com/entry/2016/04/03/000000> <https://github.com/onozaty/redmine-view-customize>

## **#19 - 2017-12-03 09:29 - Aleksandar Pavic**

+1 for this feature.

Conditional custom fields (maybe per issue category), or have some different parent-child relation for custom fields.

#### **#20 - 2018-08-27 21:14 - Darwin Pou**

+1 for this feature. For example, I would like to look for in my customers database or Rest Webapi in order fill read-only text fields. i.e.

Document Type: Hard List. Legal Id, Personal Document Id, etc. Document: 00112760122 My webapi could return Name, LastName and use Redmine to complete this information in the form.

### **#21 - 2019-04-25 17:06 - Fer nando**

Is there any progress on the Father-Son fields?

#### **#22 - 2019-10-01 15:17 - Bernhard Rohloff**

*- Related to Feature #32178: Conditioned Custom Fields added*

## **#23 - 2020-10-02 10:40 - Stefan Lindner**

+1

#### **#24 - 2021-01-11 15:18 - Roberto Mendes**

Working Perfectly!!! Thanks a lot!!!! \o/

#### **#25 - 2021-01-11 15:41 - Roberto Mendes**

*- File Captura de tela 2021-01-11 112113.png added*

## **#26 - 2021-01-11 15:41 - Roberto Mendes**

*- File Captura de tela 2021-01-11 111951.png added*

## **#27 - 2021-01-11 16:00 - Roberto Mendes**

Thanks MATSUTANI!!!

### Hide MATSUTANI wrote:

Okay, I'll try...

Conditional custom fields can be made by following procedure.

(1) Pre-condition Custom Fileds cf\_1 and cf\_2 are defined in your Redmine. Value lists are defined like follows. Say, cf\_1 is a parent and cf\_2 is a child.

 $\bullet$  cf\_1  $\bar{\ }$ 。A  $\circ$  B  $\bullet$  cf 2  $\circ$  A-1  $\circ$  A-2  $\circ$  B-1 B-2

You will know the parentFieldId and the childFieldId when you check the html source code.

(2) Install redmine-view-customize plugin

[...]

Note that the target directory name is different from the repository name.

When you finish installing, you can find 'view customize' in your Administration menu.

(3) Select 'view customize', then create 'New view customize' and set as follows:

**Type** [...] **Path Pattern** [...] **Code** [...]

Then you can get the conditional custom fields. When you select in the parent as 'A', you can only select 'A-1' or 'A-2' in the child field.

Is this clear?

Original information: <http://blog.enjoyxstudy.com/entry/2016/04/03/000000> <https://github.com/onozaty/redmine-view-customize>

## **#28 - 2021-06-02 00:11 - Alexandr Chernyaev**

 $+1$ 

## **Files**

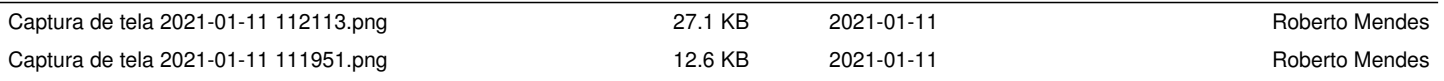